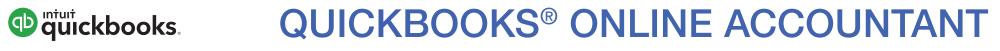

### **Welcome Guide**

### Welcome to QuickBooks Online Accountant

3 4

5

6 7

We've remade QuickBooks Online Accountant, inspired by input from you, our users. This guide gives you a roadmap to the changes we've made. Let's get started.

### Contents

### Navigating

| Get around in QuickBooks Online Accountant |  |
|--------------------------------------------|--|
| The Client Dashboard                       |  |

#### **Working With Clients**

| Add a client               |
|----------------------------|
| Work in client books       |
| Work on a client's payroll |

#### **Managing Your Firm**

| Manage your own firm                       | 8  |
|--------------------------------------------|----|
| Add a user to QuickBooks Online Accountant | 9  |
| Give a user permissions and clients        | 10 |
| Access ProAdvisor benefits                 | 11 |
| Getting Help                               |    |
| Get more information                       | 12 |

#### NAVIGATING

### Get around in QuickBooks Online Accountant

Let's start with some QuickBooks Online Accountant navigation tools:

#### 1 Navigation bar

Get to your client list, your firm's books, your ProAdvisor info and more.

#### Client QuickBooks menu

Choose a client to go right into their QuickBooks account.

### **B** Create (+) icon

Create a new client, a new QuickBooks Online Accountant user or a new request.

### **4** Green gear icon

Get to Settings, Lists, Tools and Your Company menus—lots to do and explore here!

|                 | 2                                         |                                                                                         |                                                 | 3                             |                          |                                |                   | 4           |
|-----------------|-------------------------------------------|-----------------------------------------------------------------------------------------|-------------------------------------------------|-------------------------------|--------------------------|--------------------------------|-------------------|-------------|
| Accountant      | Go to client's QuickBooks ▼               |                                                                                         |                                                 | +                             |                          | Search                         | Q                 | ැඩි 😯 Hel   |
| YOUR PRACTICE 🗸 | Brenda Bowden Accou                       | Brenda Bowden Accounting                                                                |                                                 |                               |                          |                                |                   |             |
| Clients         | Brenda's clients (4)                      | -                                                                                       |                                                 |                               |                          |                                |                   |             |
| 📋 Team          |                                           |                                                                                         |                                                 |                               |                          |                                |                   |             |
| ProAdvisor      | Welcome to QuickBook                      | s Accountar                                                                             | nt 🕴 🕞 Welcome Guid                             | e                             |                          |                                |                   | ×           |
| YOUR BOOKS      | Find a client                             | Find a customer<br>Beautiful La co<br>Johnny Pops<br>Mike Violette<br>Work with clients | Shours ago                                      | Open •                        |                          |                                |                   |             |
|                 | CLIENTS                                   |                                                                                         | BOOKKEEPING                                     |                               |                          | PAYROLL                        | OTHER             | -           |
|                 | Name                                      | Status                                                                                  | For Review                                      | Banking                       | Status                   | Items Due                      | Requests          |             |
|                 | Aqualung Aquariums-1<br>647-980-8034      | Olosed 01-11-2                                                                          | 1 change to closed books<br>2 more items        | Last download<br>18-07-2015   | Setup inco               |                                |                   |             |
|                 | ATS & Property Manageme<br>705.791.9974   | Closed     12-07-2                                                                      | 3 changes to closed bo                          |                               | Pay: 29-04<br>12 blocked | <b>1 tax</b><br>due 15-03-2015 |                   |             |
|                 | Crazy Louie's House of Tikis              | (D)                                                                                     |                                                 | Last download<br>03-10-2013   | Pay: 27-02<br>1 blocked  |                                |                   |             |
|                 | Daisy Aqualung Aquariums<br>+1 7805553456 | (D)                                                                                     | 711 unaccepted transa<br>1 cheque without payee | Download Failed<br>23-02-2016 | Pay: 05-02<br>1 blocked  |                                |                   |             |
|                 |                                           |                                                                                         |                                                 |                               |                          | < First                        | Previous 1-4 of 4 | Next Last > |

### The Client Dashboard

The Client Dashboard is the jumping-off point for many tasks you do for your clients. You can see important things coming up in your clients' books, payroll and taxes in the Client Dashboard.

- 1 Click to get details about a client.
- 2 Click to go to client's books.
- 3 See bookkeeping activities.
- 4 Click to go to client's payroll.
- **6** See payroll activities.
- 6 Customize your Client Dashboard.

|                                                                                                    |                                                                             |                                                                                                   | +           |                                     | 2                    | Search | Q                 | \$\$ (?)   |
|----------------------------------------------------------------------------------------------------|-----------------------------------------------------------------------------|---------------------------------------------------------------------------------------------------|-------------|-------------------------------------|----------------------|--------|-------------------|------------|
| Brenda Bowden Accour<br>Brenda's clients (4)                                                                                                    | nting                                                                       |                                                                                                   |             |                                     |                      |        | New request       | Add client |
|                                                                                                    |                                                                             |                                                                                                   |             |                                     |                      |        |                   |            |
| Welcome to QuickBook                                                                                                    | s Accounta                                                                  | nt 🕴 🕞 Welcome Guid                                                                               | de          |                                     |                      |        |                   |            |
| A constant of a constant of a constant | Find a customer<br>Beautiful Landae<br>Johnny Pops                          | aping LAST MODIF                                                                                  |             |                                     |                      |        |                   |            |
| Find a client Q                                                                                                    | Mike Violette Work with client                                              |                                                                                                   |             |                                     |                      |        |                   | 6 @        |
| Take a tour 1:57                                                                                                    | Mike Violette                                                               | ts 1:47 Share doo                                                                                 |             |                                     | PAYROLL              |        | OTHE              | 6 &        |
| Take a tour 1:57                                                                                                    | Mike Violette                                                               | ts 1:47 Share doc                                                                                 |             |                                     | PAYROLL<br>Items Due |        | OTHE:<br>Requests |            |
| Find a client                                                                                                    | Mike Violette                                                               | BOOKKEEPING<br>For Review 3<br>1 change to closed books                                           | suments 1:0 | 1                                   |                      |        |                   |            |
| Find a client Q A                                                                                                    | Mike Viciette Work with client If clients (4)  Status Closed                | BOOKKEEPING<br>For Review 3<br>1 change to closed books<br>2 more items<br>3 changes to closed bo | Banking     | Status                              |                      |        |                   |            |
| Find a client CLIENTS<br>Name CLIENTS<br>Name Aqualung Aquariums-1<br>647-980-8034<br>ATS & Property Manageme                                                                                                    | Mike Violette Work with client If clients (4)  Status Closed 01-11-2 Closed | BOOKKEEPING<br>For Review 3<br>1 change to closed books<br>2 more items<br>3 changes to closed bo | Banking     | Status Status Setup inco Pay: 29-04 | Items Due            |        |                   |            |

### QUICK TIP

From the gray gear icon (number 6), you can add a Tax column to your Client Dashboard, remove Payroll, and make other changes to optimize the Client Dashboard for your practice.

# Add a client

Here's how you add all your clients to QuickBooks Online Accountant:

- **1** Click the big blue Add Client button.
- Fill out this client's contact info. If this client doesn't use QuickBooks Online, click Save. You're done.
- Ochoose a QuickBooks product (with or without Payroll) to subscribe this client to. (Optional)
- Choose wholesale (you get billed) or retail (client gets billed) billing.
- S Choose the Master Admin for this client's QuickBooks Online account.

6 Click Next.

**QUICK TIP** Wholesale billing lets you both make a profit and pass on a never-expiring discount to your clients for QuickBooks Online with or without Payroll.

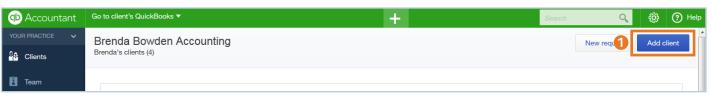

#### **QB ACCOUNTANT HOME > ADD CLIENT BUTTON**

| Add client                               |                                        |                  | X                                 |
|------------------------------------------|----------------------------------------|------------------|-----------------------------------|
| CLIENT CONTACT                           | PRODUCTS                               | 3<br>TEAM ACCESS | Client summary                    |
| Enter contact information for your       | new client.                            |                  | Client contact<br>Sean's Cupcakes |
| Title First name Middle Last name Suffix | Billing address map                    |                  | Products<br>See current offers    |
| First Middle Last                        | 525 Bayshore Road                      |                  | See current oners                 |
| Company                                  |                                        |                  | Team access                       |
| Sean's Cupcakes                          |                                        |                  | Brenda Igbokwe                    |
| * Display name as                        |                                        |                  |                                   |
| Sean's Cupcakes                          | Shipping address map 🖉 Same as billing |                  |                                   |

ADD CLIENT > FILL OUT CLIENT INFO > CHOOSE QUICKBOOKS PRODUCT

| Add client                                                                                          |                  |                  | ×                                                                                                    |
|----------------------------------------------------------------------------------------------------|------------------|------------------|----------------------------------------------------------------------------------------------------|
| 1<br>CLIENT CONTACT                                                                                 | PRODUCTS         | 3<br>TEAM ACCESS | Client summary                                                                                                    |
| Select the desired products for                                                                     | your new client. |                  | Client contact<br>Sean's Cupcakes                                                                                                  |
| Ready to purchase QuickBooks for this c                                                             | lient?           |                  | Products                                                                                                    |
| Region<br>Canada<br>QuickBooks products<br>Plus<br>*Billing choices<br>My firm will pay (wholesale) | Compare products |                  | Plus<br>\$4000 \$2000<br>permention \$2000<br>permention \$200 off per month for life of the<br>subscription<br>"price before tax" |
| QuickBooks Master Admin Why can't this change?                                                      |                  |                  | Team access                                                                                                    |

ADD CLIENT > QUICKBOOKS ONLINE PRODUCTS > CHOOSE BILLING OPTION

### **WORKING WITH CLIENTS**

## Work in client books

Let's start with some QuickBooks Online Accountant navigation tools:

- Return to QuickBooks Online Accountant home.
- Open the Accountant Toolbox to access some of your most commonly used tools.
- Choose a different client to go directly to their books.
- Oreate new items in your client's books.

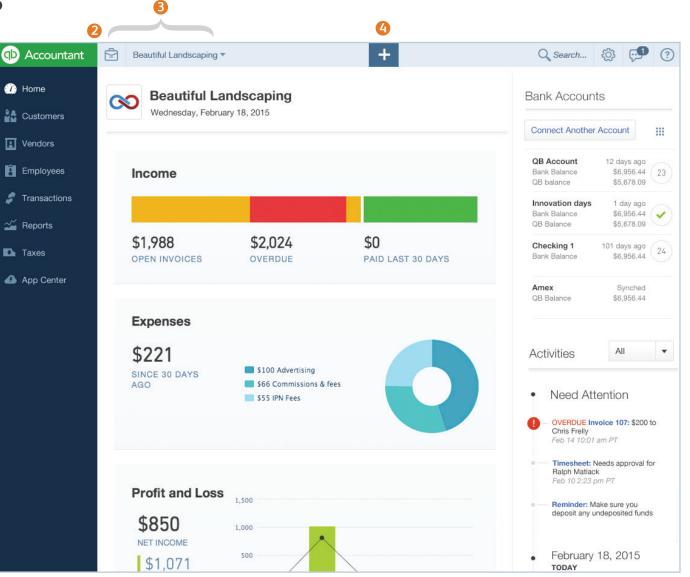

### **WORKING WITH CLIENTS**

### Work on a client's payroll

From the Client Dashboard, you can see a client's last paycheck date and the next payroll item coming due.

#### **Client QuickBooks Payroll**

Click the QB icon to drill into a client's QuickBooks Payroll account. To get to a client's Payroll details, click that client's name in the dashboard. Then click the Payroll tab.

### **Payroll Details**

On the Payroll details tab, you can see recent payroll tax payments and form filings.

You asked, we listened. You can now offer your clients wholesale Payroll

integrated with QuickBooks Online.

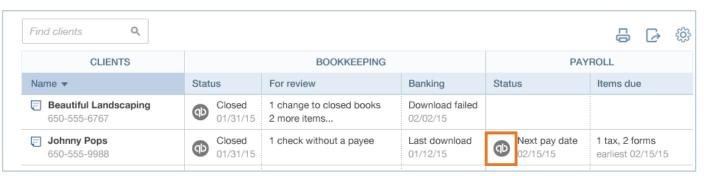

#### ACCOUNTANT HOME PAGE > CLIENT DASHBOARD > PAYROLL STATUS

| Accountant      | Go to client's QuickBooks ▼               |                             | +                    |                 | Search      | Q (       | › ⑦ Help |
|-----------------|-------------------------------------------|-----------------------------|----------------------|-----------------|-------------|-----------|----------|
| YOUR PRACTICE V | ATS & Property Manage Click to add a note |                             | New rec              | quest Ed        | it client 🔻 |           |          |
| 📋 Team          | Bookkeeping  Payroll                      | 2) Requests                 | Documents            |                 |             |           | *        |
| YOUR BOOKS      | Next pay date: 29-04-2016 Last pay d      | late: 21-04-2016 All pay of | heques   Run payroll |                 |             |           | Payroll  |
|                 | Recent tax payments 🗘                     |                             |                      |                 | Review in Q | uickBooks |          |
|                 | TAX PAYMENT                               | PAID                        | AMOUNT               | PERIOD          |             |           |          |
|                 | Federal Taxes                             | 05-02-2016                  | \$1,769.63           | Nov 1 to Nov 30 |             |           |          |
|                 | Federal Taxes                             | 05-02-2016                  | \$2,079.58           | Dec 1 to Dec 31 |             |           |          |
|                 | Federal Taxes                             | 22-01-2016                  | \$2,910.79           | Oct 1 to Oct 31 |             |           |          |
|                 | Federal Taxes                             | 15-06-2015                  | \$1,636.48           | May 1 to May 31 |             |           |          |
|                 | Federal Taxes                             | 15-05-2015                  | \$1,941.93           | Apr 1 to Apr 30 |             |           |          |
|                 | View all tax payments                     |                             |                      |                 |             |           |          |
|                 |                                           |                             |                      |                 |             |           |          |
|                 |                                           |                             |                      |                 |             |           |          |

### Manage your own firm

You get a free subscription to QuickBooks Online with Payroll to manage your own firm when you sign up for QuickBooks Online Accountant.

Click Your Books in the navigation bar to manage your own firm's books and payroll.

### 

### **QUICK TIP**

When you enter clients into your practice, they get automatically added to your QuickBooks as customers.

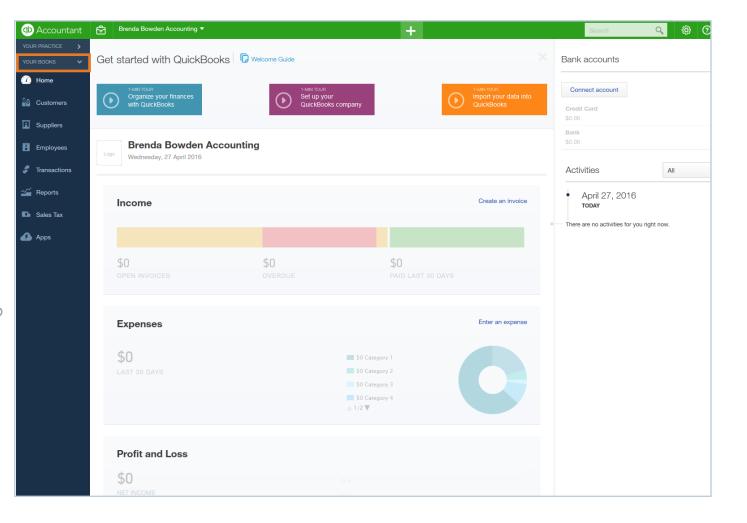

### Add a user to QuickBooks Online Accountant

Here's how you add a coworker to your QuickBooks Online Accountant team:

- On the navigation bar under Your Practice, click Team.
- **2** Click Add User.
- Enter this user's profile info and click Next.

| (D) Accountant  | Go to client's QuickBooks ▼ |           | +                          | Search       | , Q     | ැලි 🕜 Help |
|-----------------|-----------------------------|-----------|----------------------------|--------------|---------|------------|
| YOUR PRACTICE 🗸 | Team                        |           |                            |              |         | Add user   |
| Clients         | rouni                       |           |                            |              |         |            |
| Team            |                             |           |                            |              |         | <b>—</b>   |
| ProAdvisor      |                             |           |                            |              |         | <b>6</b> 🔅 |
|                 | NAME                        | JOB TITLE | EMAIL                      | ACCESS       | STATUS  |            |
| YOUR BOOKS      | Brenda I                    |           | daisy_igbokwe@intuit.com   | Master Admin | Active  |            |
|                 | Ludo D                      |           | ludovic_djomkam@intuit.com | Basic        | Active  |            |
|                 | Name Last Name              |           | name@name.ca               | Full         | Invited |            |

#### TEAM PAGE > NEW USER BUTTON

| dd user     |                   |                               | :            |
|-------------|-------------------|-------------------------------|--------------|
| 1           |                   | (2)                           | (3)          |
| SER PROFILE |                   | FIRM ADMINISTRATION AND BOOKS | CLIENT ACCES |
| Add usor n  | orofile informati |                               |              |
| First name* |                   |                               |              |
| -irst name" | Middle name       | Last name*                    |              |
|             |                   |                               |              |
| Email*      |                   |                               |              |
| ſitle       |                   |                               |              |
|             |                   |                               |              |
|             |                   |                               |              |
| Cancel      |                   |                               | Next         |
|             |                   |                               |              |

ADD USER

### Give a user permissions and clients

- Give this user full or basic access to QuickBooks Online Accountant.
- Choose whether this user can view or manage different parts of your firm.
- **6** Click Next.
- Specify which clients this user can access by checking the box next to each client name.

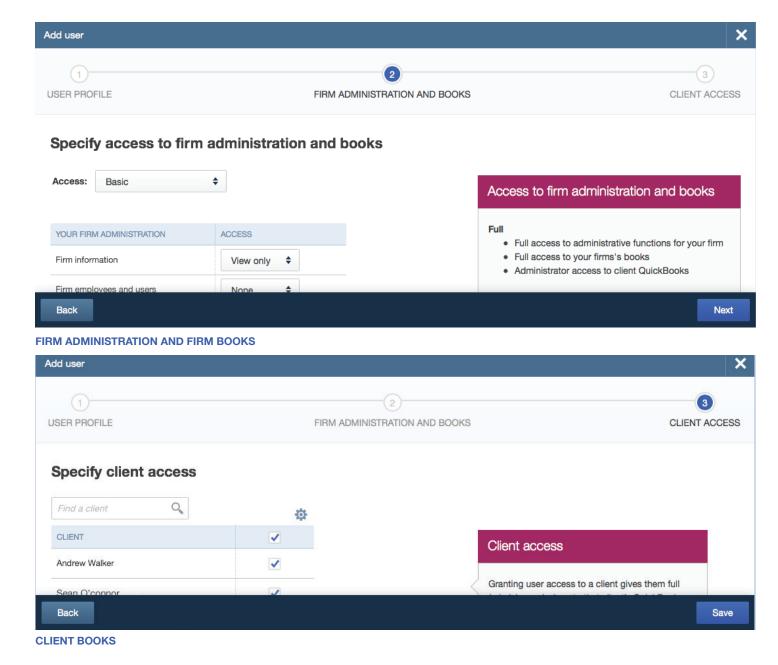

### Access ProAdvisor benefits

If you're a member of Intuit's ProAdvisor Program, you can access all your ProAdvisor benefits inside QuickBooks Online Accountant.

You'll find:

- Free QuickBooks certification training and exams
- Additional (non-certification) training and resources
- Discounts on Intuit products for you and your clients
- ProAdvisor Program notifications
- A place to edit and publish your online directory profile (to help generate client leads)

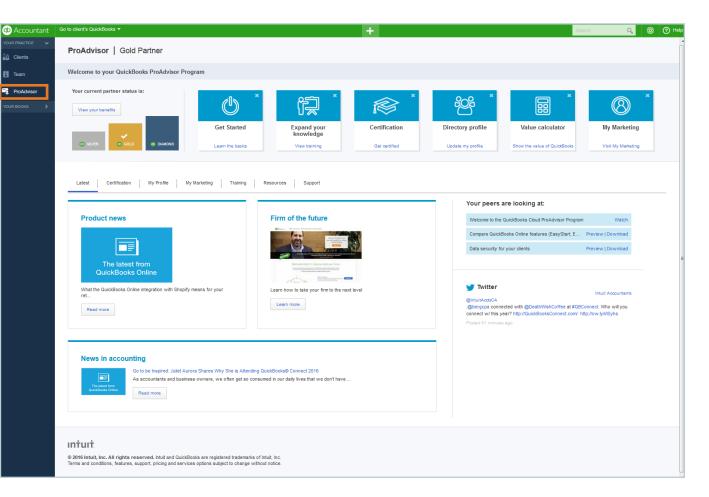

### **GETTING HELP**

### Get more information

This Welcome Guide is just the beginning!

When you have questions or need assistance with a task in QuickBooks Online Accountant (or QuickBooks Online), click the Help menu.

You can:

- Search for a help topic
- Join our Accountant Community
- Check out useful links to more information

| Accountant         | Go to client's QuickBooks 🔻                                                                                                    |                   |                                                    |                               | +                        |                         | Search Q 🔅 🕐 Help                                                     |
|--------------------|----------------------------------------------------------------------------------------------------|-------------------|----------------------------------------------------|-------------------------------|--------------------------|-------------------------|-----------------------------------------------------------------------|
| Clients            | Brenda Bowden Accounting<br>Brenda's clients (4)                                                                                                    |                   |                                                    |                               |                          |                         | Help                                                                  |
| Team<br>ProAdvisor | Welcome to QuickBooks Accountant                                                                                                    | D Welco           | me Guide                                           |                               |                          |                         | What do you need help with? Q                                         |
| DUR BOOKS >        | Image: second second |                   | Last Moores<br>5 hours apo<br>thare documents 1:01 |                               |                          |                         | Call Support 9 1-855-253-1536<br>Open: : Mon - Fri from 9AM - 8PM EDT |
|                    | Find a client Q All clients (4) 🕈                                                                                                    |                   |                                                    |                               |                          |                         | Top help topics<br>Accountant community<br>Cuickopedia                |
|                    | CLIENTS                                                                                                    |                   | BOOKKEEPING                                        |                               |                          | PAYROLL                 |                                                                       |
|                    | Name                                                                                                    | Status            | For Review                                         | Banking                       | Status                   | Items Due               | Requests                                                              |
|                    | Aqualung Aquariums-1<br>647-980-8034                                                                                                    | Closed<br>01-11-2 |                                                    | Last download<br>18-07-2015   | Setup inco               |                         |                                                                       |
|                    | ATS & Property Management Corp<br>705.791.9974                                                                                                    | Closed 12-07-2    | 3 changes to closed bo                             |                               | Pay: 29-04<br>12 blocked | 1 tax<br>due 15-03-2015 |                                                                       |
|                    | Crazy Louie's House of Tikis                                                                                                    | ٩                 |                                                    | Last download<br>03-10-2013   | Pay: 27-02<br>1 blocked  |                         |                                                                       |
|                    | Daisy Aqualung Aquariums Harmony Plus Comp<br>+1 7805553456                                                                                                    | ٢                 | 711 unaccepted transa<br>1 cheque without payee    | Download Failed<br>23-02-2016 | Pay: 05-02<br>1 blocked  |                         |                                                                       |
|                    |                                                                                                    |                   |                                                    |                               |                          |                         | < First Previous 1-4 of 4 Next Last >                                 |
|                    | © 2015 Intuit Inc. All rights reserved.                                                                                                    |                   |                                                    |                               | Privacy                  | Terms of Service        |                                                                       |
|                    |                                                                                                    |                   |                                                    |                               |                          |                         |                                                                       |